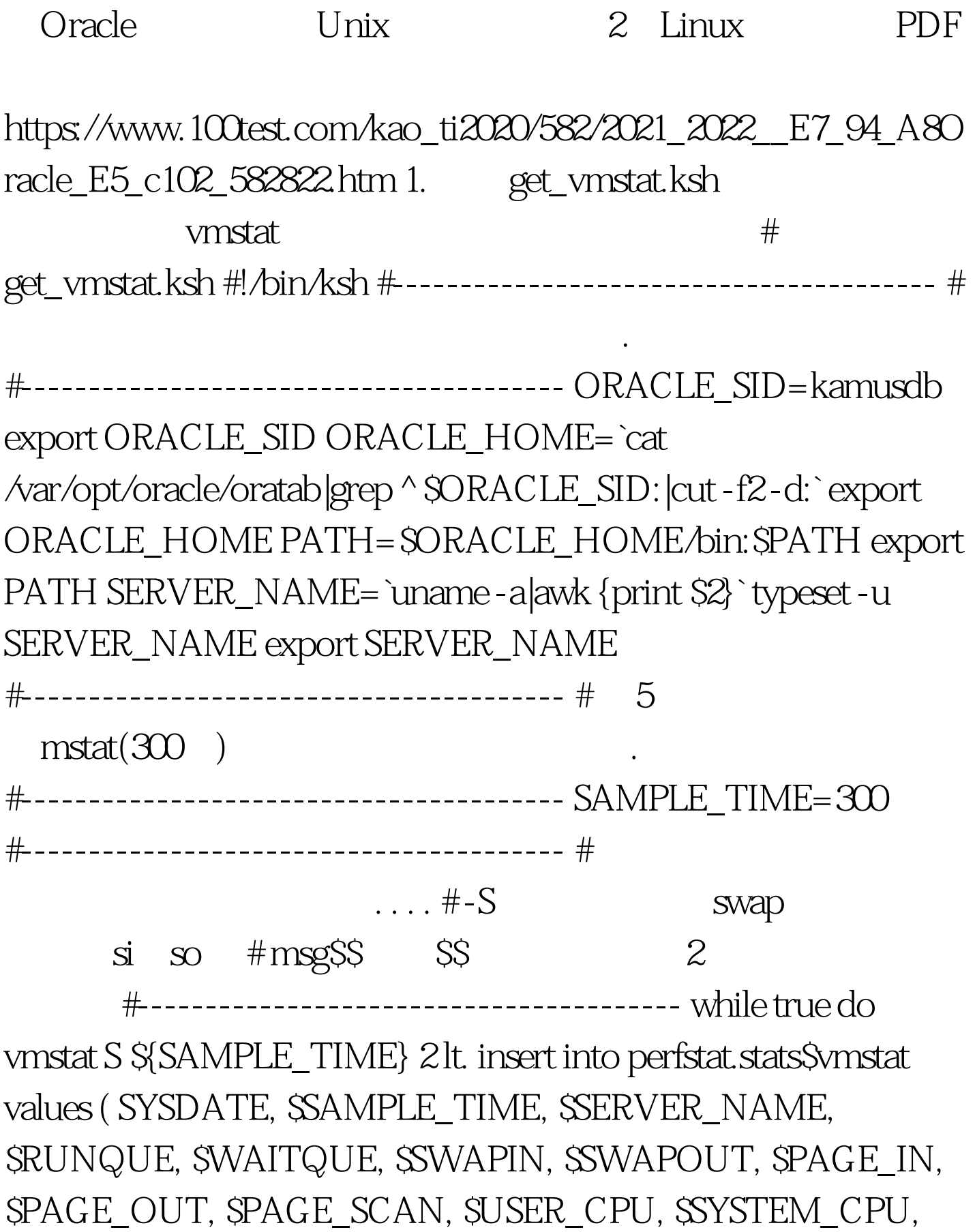

SIDLE\_CPU, 0). commit. EXIT EOF done done

#---------------------------------------- #删除临时文件

#---------------------------------------- rm /tmp/msg\$\$ 2. 创

run\_vmstat.ksh crontab get\_vmstat.ksh

get\_vmstat.ksh

行get\_vmstat.ksh脚本。 # run\_vmstat.ksh #!/bin/ksh #---------------------------------------- # 首先设定环境变量,根 据实际环境修改. . . . #---------------------------------------- SCRIPT\_PATH=`echo ~oracle/vmstat` export SCRIPT\_PATH ORACLE\_SID=kamusdb export ORACLE\_SID ORACLE\_HOME=`cat /var/opt/oracle/oratab|grep \$ORACLE\_SID:|cut -f2 -d:` export ORACLE\_HOME PATH=\$ORACLE\_HOME/bin:\$PATH export PATH #---------------------------------------- # 作更进一步地控制,在  $#$  8 8 # get\_vmstat #---------------------------------------- HOUR=`date "%H"` check\_stat=`ps -ef|grep get\_vmstat|grep -v grep|wc -l` vmstat\_num=`expr \$check\_stat` if [ \$HOUR -gt 19 ] || [ \$HOUR -lt 8 ] then if [ \$vmstat\_num -gt 0 ] then kill -9 `ps -ef|grep get\_vmstat  $|$ grep -v grep $|$ awk  $\{$ print \$2 $\}$ `gt. /dev/null 2amp. 1 & amp. fi fi  $\alpha$  oracle/

 $100T$ est  $100T$ est  $100T$ www.100test.com